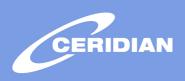

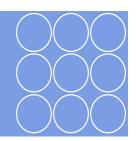

# Solution Centre

### To Obtain User IDs and Passwords

- Original User IDs and Passwords for the Ceridian Canada Solution Centre will be assigned to users via e-mail at time of subscription. Each user must provide non-repudiation information before their User ID/Password is activated.
- 2. At time of subscription, Ceridian Canada will assign an employee at your company as the authority.
  - o To add additional users
  - o To edit user information
  - To delete users

#### Miscellaneous User ID and Password information

- 1. A valid User Id will be disabled for 30 minutes in case of 3 consecutive failed logon attempts (i.e., correct User ID, but wrong password entered).
- 2. User ID is automatically logged off after 30 consecutive minutes of inactivity.
- 3. Ceridian Canada strongly suggests changing passwords at least every 90 days.

## To Log Off

1. Click the Log Off button located at the top right of every page in the Solution Centre

#### Incorrect or Forgotten User ID or Password

- 1. Users who are unable to remember their Password for the Ceridian Canada Solution Centre may request a new User Password by sending an e-mail to <a href="mailto:portaladministration@ceridian.ca">portaladministration@ceridian.ca</a>
- 2. All requests must contain the following information:
  - o Your User ID
  - Your non-repudiation question and answer (in the exact same wording as it was originally provided to Ceridian Canada when your User ID was activated)